**Attachment Save Crack Registration Code Free**

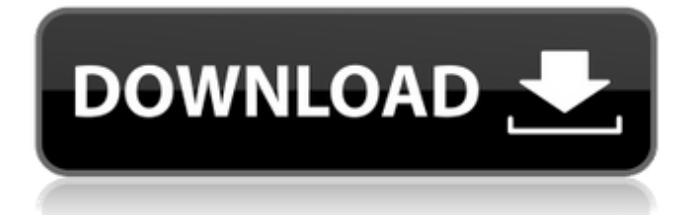

#### **Attachment Save Crack+ With Key Free**

• Use only 32-bit Outlook • Automatically remove and save attachments from email • Outlook Add-ins available on all supported platforms • Save attachments to MSG, HTML, TXT, EML, TNEF formats • Remove all your attachments from email when you delete an email • You can set the add-in to automatically delete attachments each time you delete an email • Set the working folder of the program to your Outlook folder • Set your Outlook preferences to use this add-in Requirements: • Microsoft Outlook Attachment Save is a small but powerful and useful Outlook addin to increase the efficiency and productivity of an Outlook user. The addin enables users to: • Save attachments from an individual or multiple emails • Remove attachments from an individual or multiple emails • Save attachments to the MSG, HTML, TXT, EML, TNEF • Removes all attachments from an individual email • Removes all attachments from multiple emails • Sets the working folder of the addin to your Outlook folder • Save attachments only if the emails contain attachments • Remove attachments at the time the emails are deleted ● Attachments Save Screenshot: ● Attachments Save Screenshot: ● Attachments Save Screenshot: ● Attachments Save Screenshot: Attachment Save is the best addin to save attachments from emails and decrease the sizes of Outlook backup files. About User Mode Software: User Mode Software helps users to control their computers using only one account. Our company has a strong and expanding client base of more than 5.5 million users. Our client base includes individuals, corporations and public institutions such as schools, libraries, government agencies, etc. Our client base includes corporations such as IBM, Pfizer, USA Postal Service, AT&T, and most other Fortune 500 companies. User Mode Software is a division of ACODA Computer Services, the premiere computer repair shop in the United States, serving as the pioneer in the computer repair industry since 1995. Our reputation for integrity and customer service has allowed us to grow into a nationally recognized company with over 5.5 million users. We were the first company to begin offering our services online

# **Attachment Save Crack Download**

Try out Attachment Save for Outlook which will save Outlook attachments automatically. Move attachments from any email to a new location, or delete them permanently. More Info: How to save email attachments in Outlook – Attachment Save add-in support (with video) in: Inbox Zero (also: No inbox and Zero Email Storage) is a method for organizing and reducing your email. It is a simple way to do email marketing, and a system of email management.Inbox Zero is based on the idea that you should strive to bring the number of messages in your Inbox to Zero.Zero messages in your inbox means you control the flow of

emails, you control the flow of information into your life. The objective of Inbox Zero is not to eliminate emails, but rather to manage them. By managing your emails, you gain control of the flow of information into your life. You become the architect of your email flow, not the slave to it. This means that you can take back control, answer the important emails, and do what you need to do instead of feeling as if you are drowning in emails. What Is Inbox Zero? Inbox Zero is a simple system. By following it, you control the flow of emails into your life.Your Inbox is the store of all emails that are sent to you. It's a simple system to follow, and it's an evolution of a simple system that I first put together to manage email overload. I call it "My Simple Inbox Zero System" and it's explained here: The essence is that there is a three-stage process you can apply to manage the flow of email: 1. Delete Sticky Messages 2. Deliver Sticky Messages 3. Spend Time in Other Places In the first stage, you read all your emails. You spend time with all of them. You read the emails that need your attention. You let all others go. In stage two, you delete all emails that you don't need to read, or that aren't important. And then you deliver them. But that's only the first stage. In the final stage, you get a separate folder 09e8f5149f

#### **Attachment Save Crack+ Incl Product Key Download**

Save Outlook attachment: Easily move, remove or save attachments from your emails to a designated location on your computer Save Outlook attachments: Automatically save attachments from your emails in Outlook to a designated location on your computer Optionally remove attachments from emails Save attachments to file formats such as MSG, HTML, TXT, EML and TNEF Save Outlook attachments from attached files, as well as from URLs Read more about it in the attached screenshot. Some of the Main features of Attachment Save are described below: Save attachments from your emails: Attachment Save makes it very easy to save attachments from your emails. Simply right click to a particular email, select the relevant Attachment Save option, and save the attachments to a designated location on your computer. Save attachments to a file format: Attachment Save will automatically save your attachments to file formats such as MSG, HTML, TXT, EML and TNEF. This allows you to save and view attachments easily. Optionally remove attachments: Attachment Save makes it very easy to remove attachments from your emails. Simply right click to a particular email, select the relevant Remove Attachments option, and the attachments will be removed. Optionally save attachments: Attachment Save makes it very easy to save attachments from attached files. Simply right click to a particular email, and select the relevant Save Attachments option and Attachment Save will save the attachment to a file. Optionally save attachments from URLs: Attachment Save is also capable of saving attachments from URLs. Simply right click to a particular email, select the relevant Save Attachment from URL option, and the attachments will be saved to a file. References Outlook Attachment Size Limit Cannot Be Reached – Error Attachment Save for Outlook How to Attach and Save Attachments in Outlook with Attachment Save Attachment Save gives you a preview of the attachment you are about to save. If you would prefer to save all attachments at once, then you can use Attachment Save's functionality to save all attachments from a selected folder. Also, be aware that the Attachment Save functionality is subject to the limitations as those in the article Attachment Save for Outlook. For example, you can only save one attachment from each email message. Retreiving attachments from emails Opening attachment If you have

#### **What's New In Attachment Save?**

Attachment Save is an intuitive Outlook addin that helps you control your PST file sizes and save your attachments. It works with more than 60 email clients and is totally free to use. It helps you to save attachments automatically before you delete the email messages, and offers many useful features. MORE TO YEUX (MAIS PEUT ETRE DES HOTELS DE FERME

ILLIQUERIES FLAVI & VINCENGE) YA MON PIED A LES BAISES DES HALLES DES... "I felt the need for speed!" I decided to change my name to a hotter name like Perry. Wow! That was a long title. It is a good program with many features. I think that you may like it Hide/Show Attachments and Links Exactly how it sounds like. You hide or show the attachments of the mail and the links to the links on the web. Also you have the option to delete all attachments from the mail you are viewing. It does not ask for permission or anything before removing the attachments. Sender and Recipient Options Sender and recipient options is where you can change what you would like your sender and recipient to be displayed as. More Features... You can use the filters to find emails with certain attachments. Such as Hotmail, Yahoo, AOL, Gmail and a lot more. What's not to like? Things I like Easy to use Tablet friendly Many options. Easy to use I am a Windows 8 tablet user. I have no problems using it. What is the verdict? I like it. It is a good program with many features. I think that you may like it. Extension: You can add a extension to the name you enter on the Name dialog. Question: What do you want to name your new extension? The name you enter will be the name of your new extension. Extension: Add the extension. Question: Add an extension to the name you just typed? Yes, you can add another extension to the extension you already added. Extension: What name do you want to add to the extension you just typed? Enter a name for this extension. Extension: Enter another name for this extension. Question: What name do you want to

### **System Requirements For Attachment Save:**

OS: Windows 10, 8.1, 8, 7 Processor: 1.6 GHz or faster Memory (RAM): 2 GB or more Storage: 4 GB available space Additional Notes: A DirectX 9 graphics card is required for rendering. Minimum resolution is 1024×768 A DirectX 9 graphics card is

## Related links:

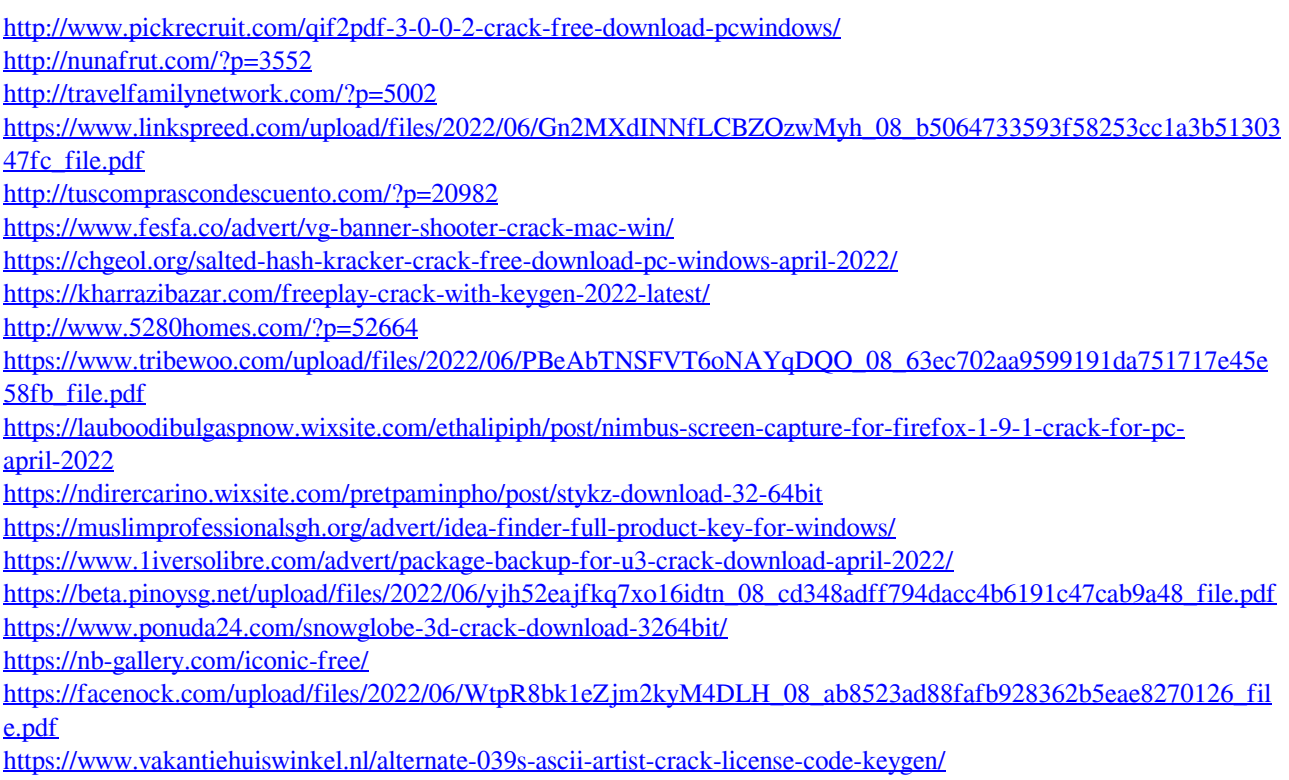

<https://lots-a-stuff.com/rklauncher-objectdoc-icon-pack-crack/>